**——我们就要买卖。这样的事情,就是我们的** 

## **面的ctrl+F的功能?**

**化** 

1.  $2$  $CTRL+F$  $CTRL+F$ CTRL+  $3$ 

**同花顺软件股票题材如何标记\_\_手机版的同花顺有划线功**

工具---公式管理器(或按组合键Ctrl+F)---用户---技术指标---新建---根据需要选

人物的第一个人物的第一个人物的第一个人物的第一个人物的第一个人物的第一个人物的第一个人物的第一个人物的第一个人物的第一个人物的第一个人物的第一个人物的

参数输入(如果有的话), 曲线性质---坐标类型(或数件选择主图编码类型), 曲线性质--坐标类型(或数件选择主图编码类型), 曲线性质--坐标类型(数件选择主

这里设置)---主图坐标---确认, 测试通过后点击确定即可。

 $W = W$ 

 $100$ 

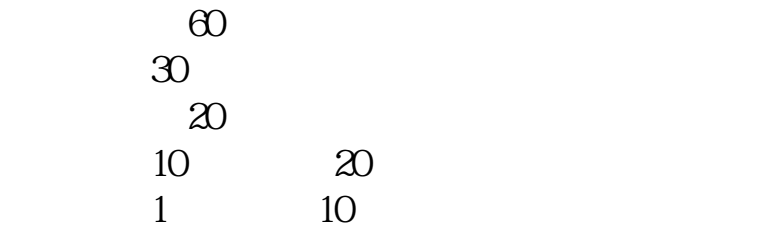

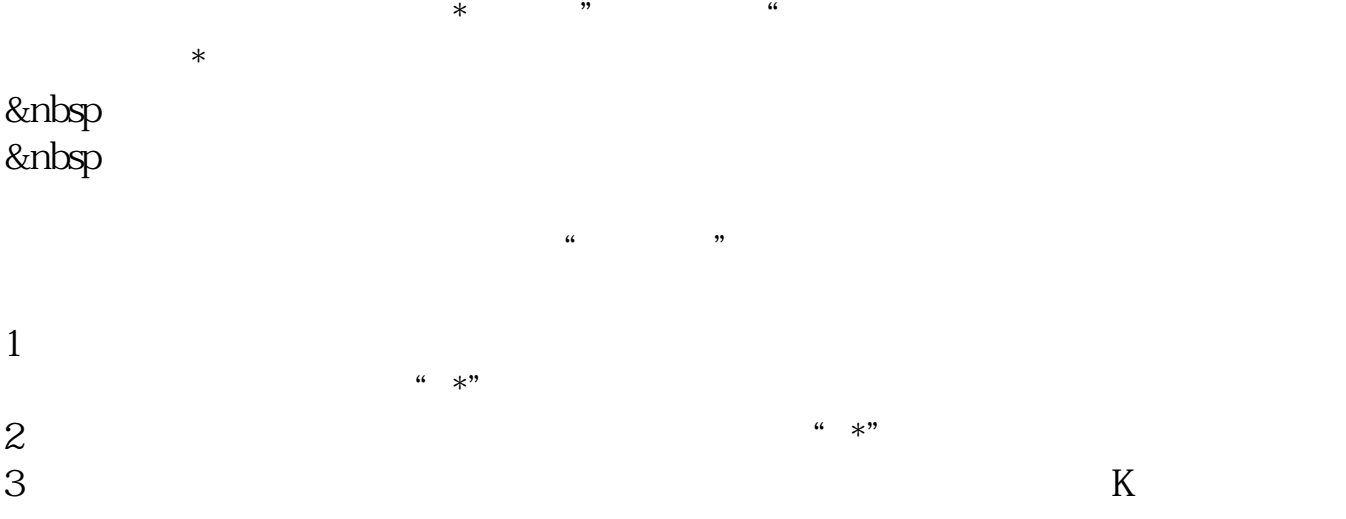

#!NwL!#

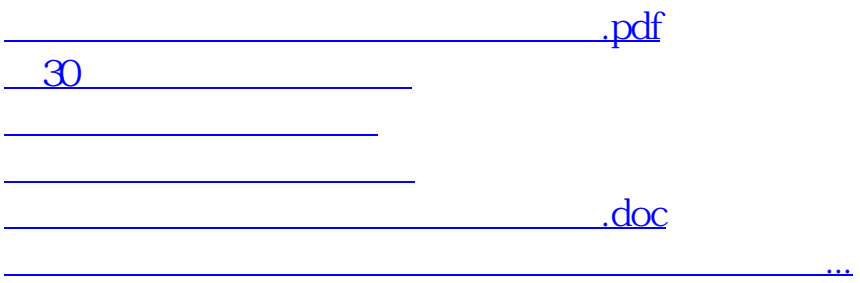

<https://www.gupiaozhishiba.com/store/3863929.html>